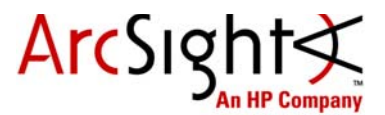

## Getting Started with ArcSight Express™ All-in-One

The ArcSight Express All-in-One solution includes a single appliance pre-installed with ArcSight ESM, Logger, SmartConnectors, TRM, and IdentityView Express.

In addition to this document, you will need the following documents to install the appliance and connect to it for the first time:

- The documentation containing rack installation instructions that is included in the appliance package
- ArcSight Express All-in-One Configuration Guide

Documents not included with the appliance are available as downloads from the ArcSight Download Center:

<https://arcsight.subscribenet.com>

## Installation Instructions

**1** Follow the instructions in the documentation included in the package for unpacking ArcSight Express All-in-One and its accompanying accessories.

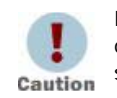

Read through the instructions, cautions, and warnings in the documentation carefully. Failing to do so can result in bodily injury or system malfunction.

- **2** Securely mount the appliance in a rack, and make the rear panel connections.
- **3** Attach a monitor, keyboard, and mouse to the system.
- **4** Power on the appliance and wait for the system to boot.

## Where to Go From Here

ArcSight Express All-in-One has the Red Hat Enterprise Linux (RHEL) 5.5 operating system installed. When you boot the system for the very first time, you are required to set up the preferences for RHEL 5.5. When setting preferences in the First Boot Wizard for the RHEL 5.5, please note that the License agreement you accept is for RHEL 5.5 only.

Refer to the ArcSight Express All-in-One Configuration Guide, which you can download from ArcSight Download Center.

## Customer Support

[As an option, you can configure the appliance for out-of-band remote access so that](http://www.hp.com/go/iLO)  ArcSight Customer Support can access and troubleshoot the appliance if it becomes [unresponsive. All appliance models are equipped with HP Integrated Lights-Out \(iLO\)](http://www.hp.com/go/iLO)  [Advanced. Visit](http://www.hp.com/go/iLO) http://www.hp.com/go/iLO for detailed information and documentation.

To answer any questions, contact ArcSight Customer Support:

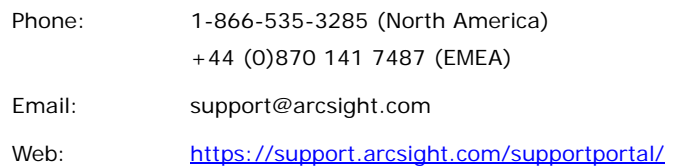

Copyright © 2011 ArcSight, Inc.

Follow this link to see a complete statement of ArcSight's copyrights, trademarks, and acknowledgements: <http://www.arcsight.com/company/copyright/>

The network information used in the examples in this document (including IP addresses and hostnames) is for illustration purposes only.

This document is ArcSight Confidential.

June 30, 2011

ArcSight Confidential 2

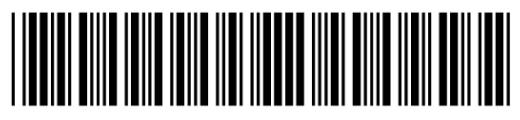

ArcSight, the ArcSight logo, ArcSight TRM, ArcSight NCM, ArcSight Enterprise Security Alliance, ArcSight Enterprise Security Alliance logo, ArcSight Interactive Discovery, ArcSight Pattern Discovery, ArcSight Logger, FlexConnector, SmartConnector, SmartStorage and CounterACT are trademarks of ArcSight, Inc. All other brands, products and company names used herein may be trademarks of their respective owners.